# **Motorizace PowerView® Gen 3** PEBBLE NASTAVENÍ

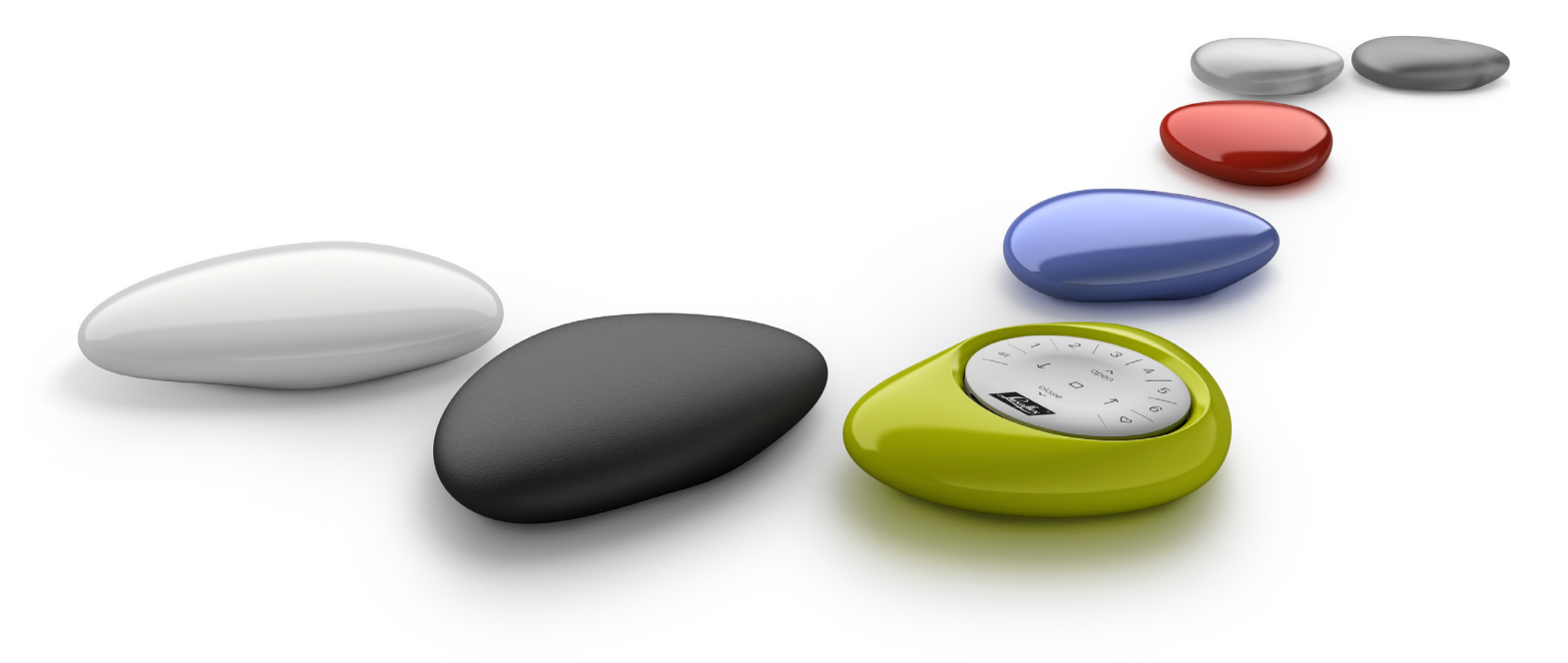

Nastavení krok za krokem

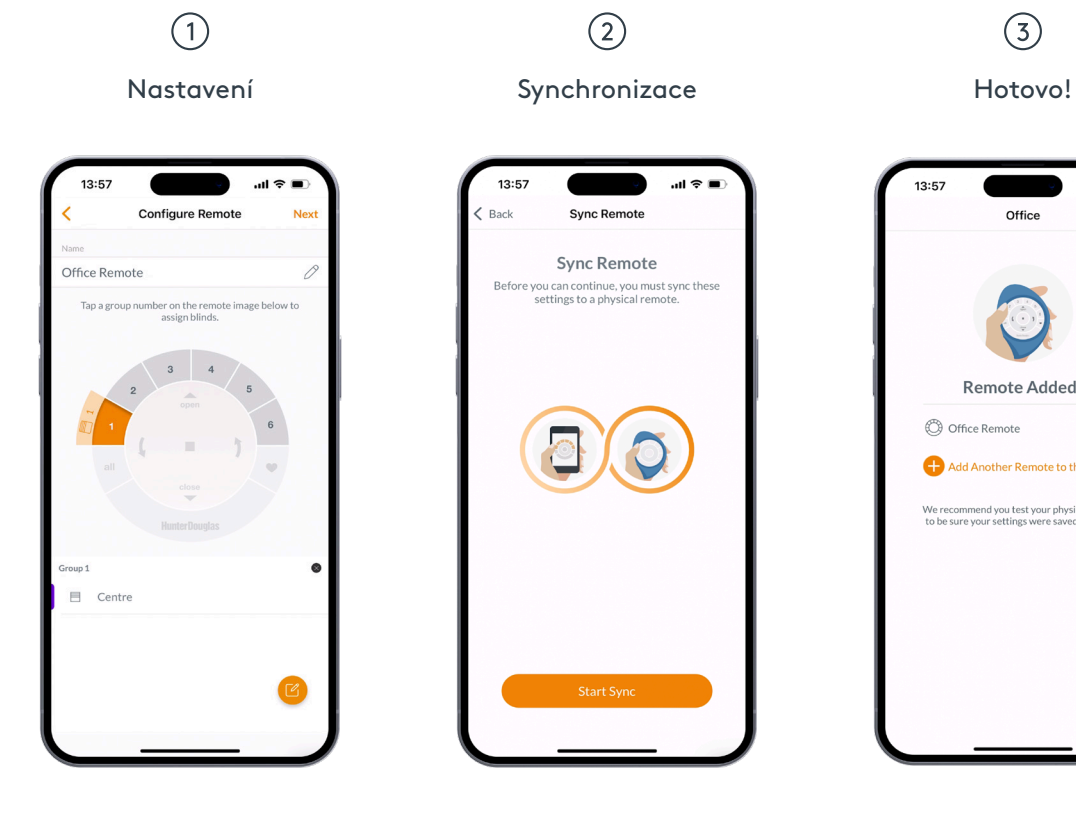

 $\odot$ 

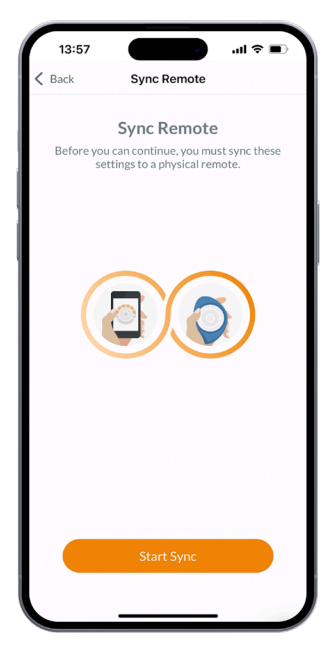

 $\circled{3}$ 

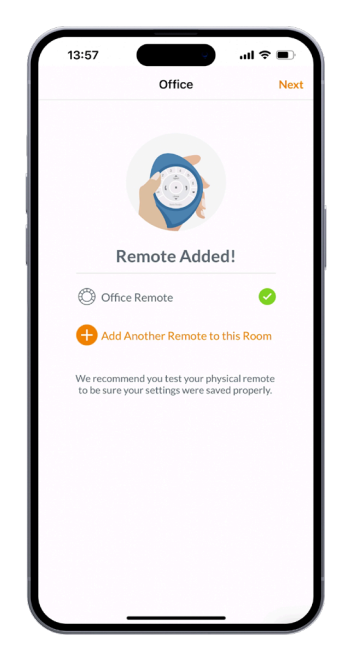

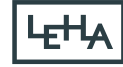

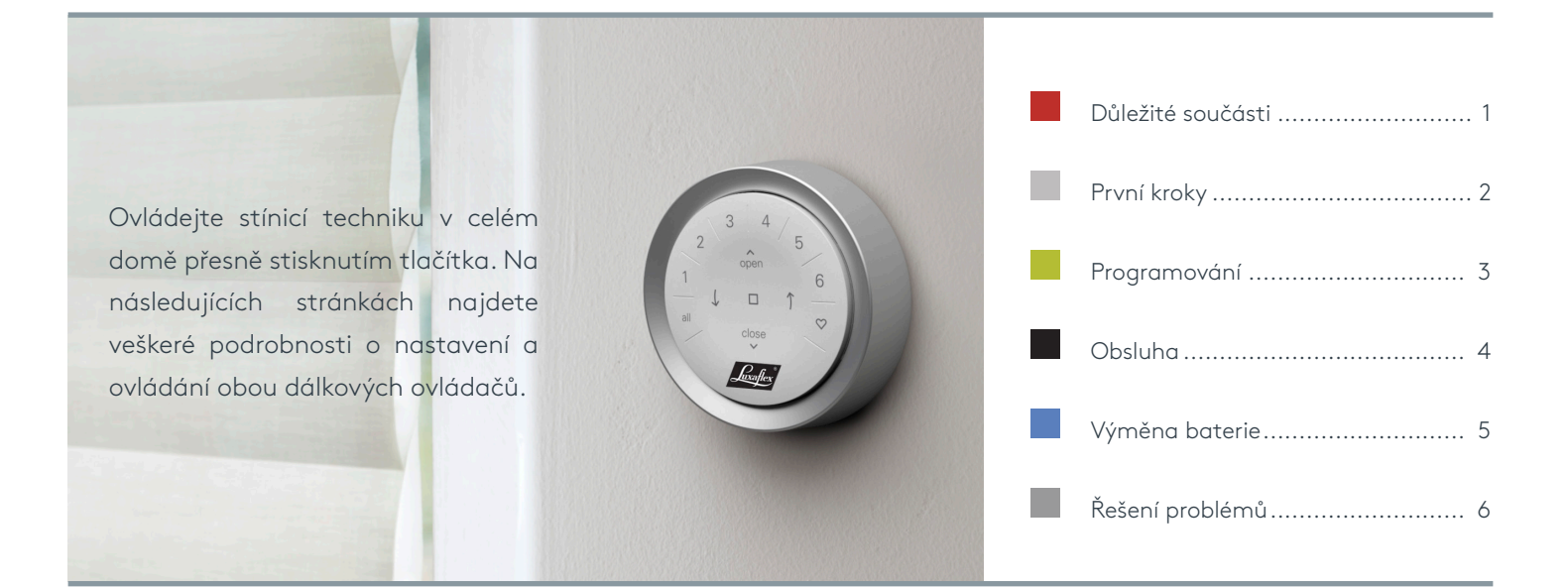

# Důležité součásti

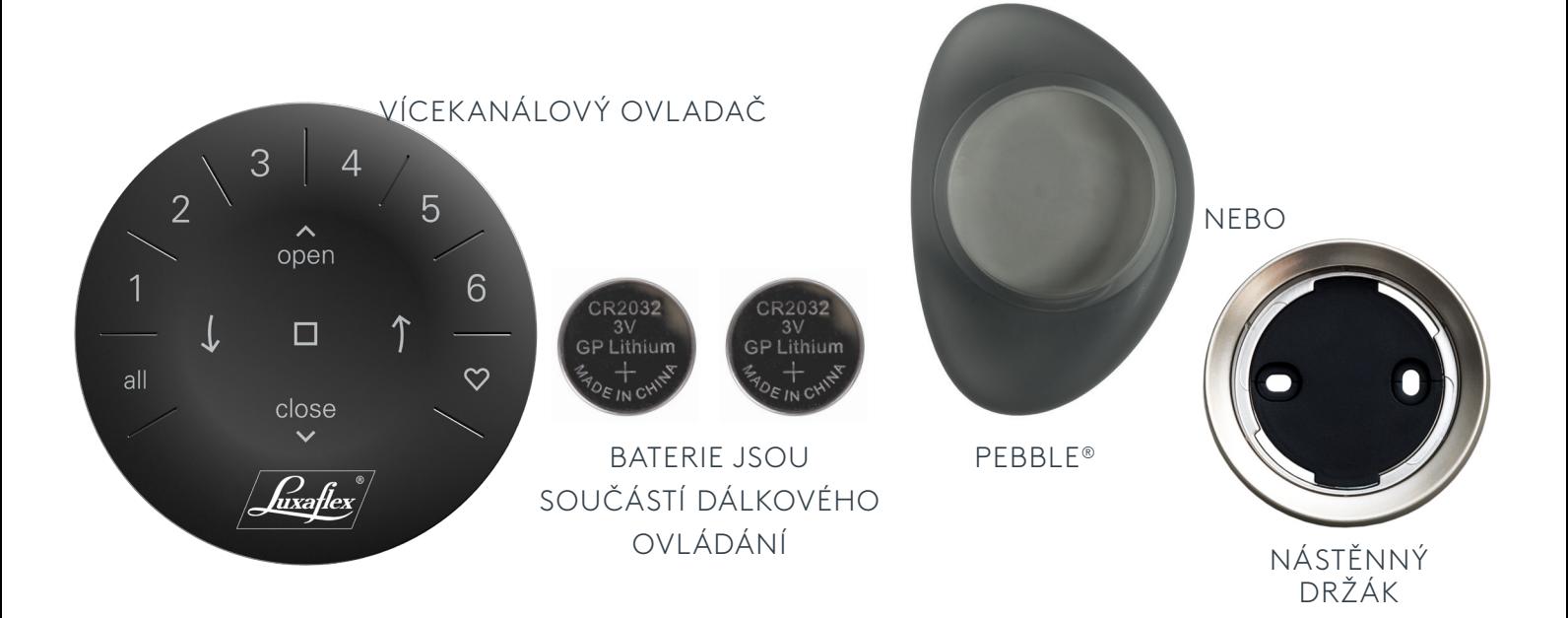

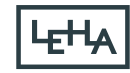

**ZAPNUTÍ:** Nejprve aktivujte dálkové ovládání vytažením dvou plastových výstupků ze zadní přihrádky na baterie.

**DŮLEŽITÉ:** Před použitím dálkového ovladače je nutné jej propojit s produkty prostřednictvím aplikace PowerView. (Viz strana 4)

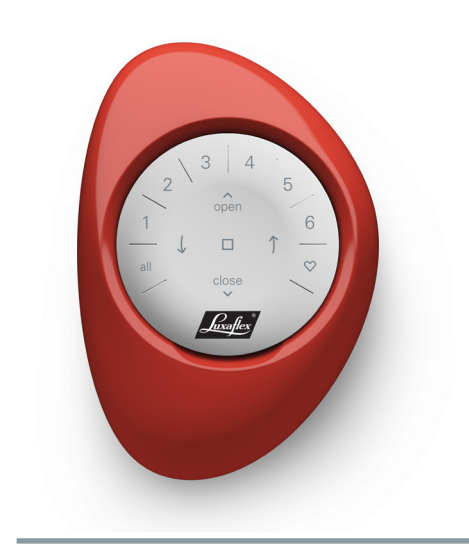

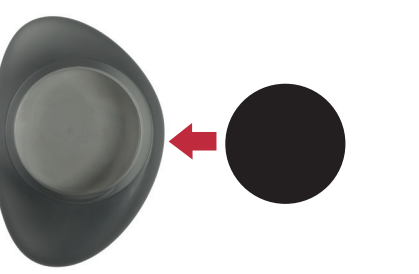

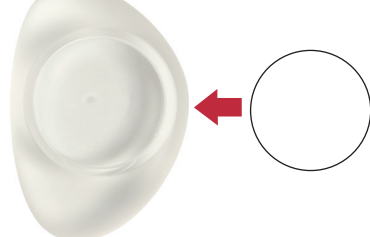

Vložení multikanálové vložky do PowerView® Pebble®

- 1. Vycentrujte logo Luxaflex® na vícekanálové vložky nad v dolní části vložky Pebble®.
- 2. Zarovnejte žebra vícekanálové vložky s drážkami kamínku Pebble®.
- 3. Opatrně zasuňte vícekanálovou vložku do pouzdra Pebble®, dokud správně nedosedne.

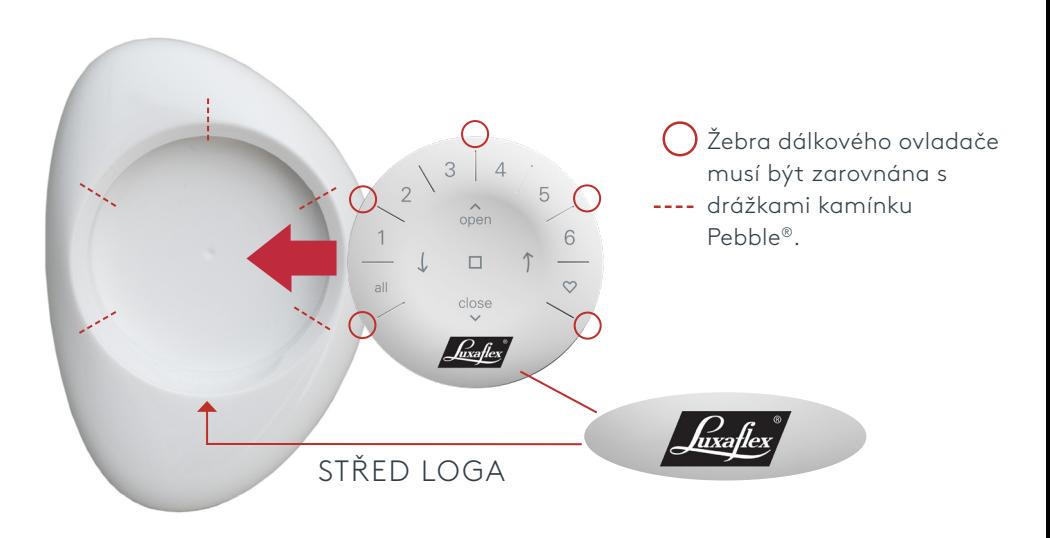

Montáž nástěnného držáku PowerView®:

- 1. Vyberte místo pro montáž nástěnného držáku.
- 2. Zarovnejte montážní desku nástěnného držáku tak, aby logo Luxaflex® bylo ve vodorovné poloze. Označte otvory pro šrouby.
- 3. Připevněte montážní desku pomocí dodaných šroubů.
- 4. Vyrovnejte nástěnný držák s montážní deskou. Otočte jím ve směru hodinových ručiček, abyste ho upevnili na místo.

Vložení vícekanálové vložky do nástěnného držáku:

- 1. Vyrovnejte žebra vícekanálové vložky s prohlubněmi nástěnného držáku.
- 2. Pečlivě zatlačte vícekanálovou vložku do nástěn ného držáku, dokud nebude pevně usazena.

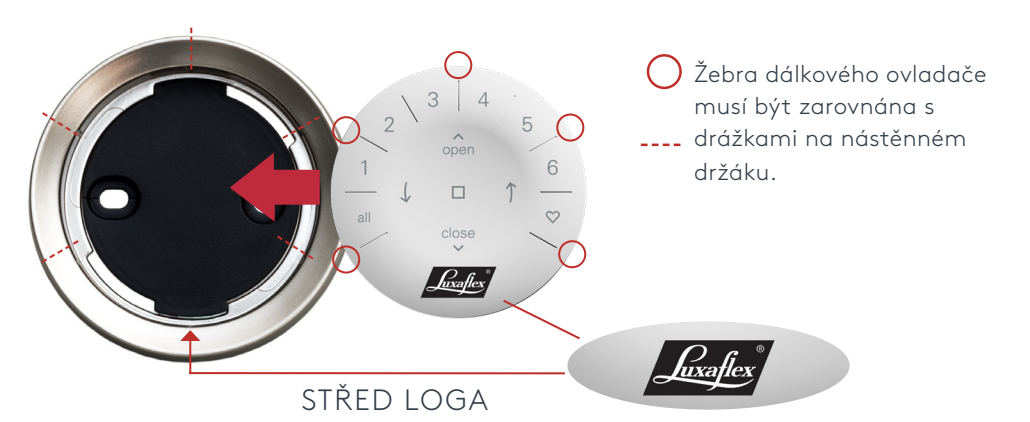

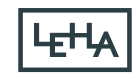

## Programování

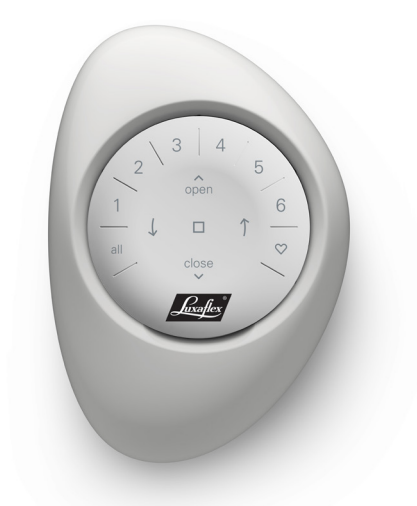

**DŮLEŽITÉ:** Všechny dálkové ovládáníe se programují výhradně prostřednictvím aplikace PowerView®. Stáhněte si aplikaci PowerView® App z obchodu Apple nebo Google Play nebo naskenujte QR kód.

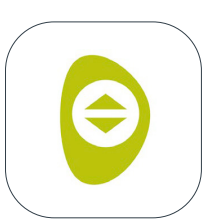

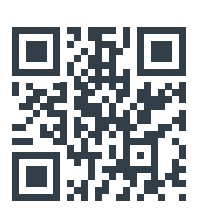

PowerView®

### **JAK NAKONFIGUROVAT DÁLKOVÉ OVLÁDÁNÍ**

**POZNÁMKA:** Do SKUPINY lze přidat jeden nebo více výrobků stínící techniky. Jeden výrobek lze také přiřadit k více SKUPINÁM. Doporučujeme přidávat do SKUPINY pouze podobné výrobky, protože funkce a ovládání jednotlivých výrobků se mohou lišit.

Dálkové ovládáníe lze nastavit jedním nebo dvěma způsoby:

- 1. Během počátečního nastavení aplikace.
- 2. Po úvodním nastavení přejděte na "More" > "Accessories" > "Remotes"

Aplikace PowerView® vás provede celým procesem od konfigurace až po synchronizaci dálkového ovladače. Pro úspěšné nastavení výrobků postupujte pečlivě podle jednotlivých kroků aplikace.

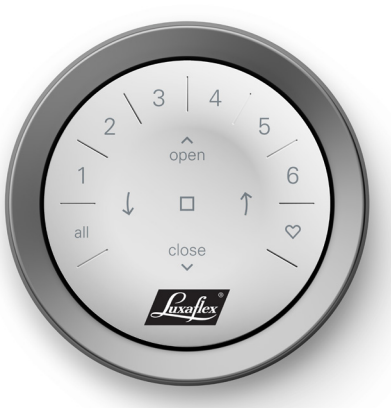

### **DEAKTIVACE AUTOMATICKÉHO OSVĚTLENÍ POZADÍ**

Kontrolky LED dálkového ovladače se automaticky rozsvítí, když jej držíte v ruce. Tato funkce je užitečná pro okamžité zjištění, která tlačítka byla naposledy aktivována. Deaktivace této funkce šetří životnost baterie.

Chcete-li funkci deaktivovat, stiskněte a podržte tlačítko SKUPINA 6 na dálkovém ovladači po dobu 5 sekund nebo dokud nezačnou blikat kontrolky LED. Chcete-li LED osvětlení znovu aktivovat, postupujte stejně. Stiskněte a podržte tlačítko SKUPINA 6 po dobu 5 sekund nebo dokud nezačnou blikat kontrolky LED. Upozorňujeme, že bez ohledu na to, zda je funkce zapnutá nebo vypnutá, se LED diody dálkového ovladače rozsvítí po stisknutí tlačítka.

#### **ODEBRÁNÍ PRODUKTU ZE SKUPINY**

- 1. Otevřete aplikaci PowerView® a přejděte na "More" > "Accessories" > "Remotes".
- 2. Vyberte požadované dálkové ovládání.
- 3. Na stránce konfigurace virtuálního dálkového ovladače vyberte SKUPINU, ze které chcete odebrat produkt stínící techniky.
- 4. Vyberte tlačítko nástroje pro úpravy v pravém dolním rohu obrazovky.
- 5. Vyberte produkty, které chcete odebrat ze skupiny SKUPINA. Oranžové kolečko se zatržítkem by mělo zmizet, aby bylo potvrzeno, které produkty jsou přiřazeny k této SKUPINĚ. Poté vyberte možnost "Done".
- 6. Vyberte možnost "Synch" a podle pokynů synchronizujte dálkový ovladač a dokončete proces mazání.

### **NASTAVENÍ OBLÍBENÝCH POZIC**

Každý výrobek má dvě oblíbené pozice. Nastavení nové oblíbené pozice:

- 1. Otevřete aplikaci PowerView® a přejděte na "More" > "Shades" > Vyberte požadovaný produkt.
- 2. Na stránce "Nastavení produktu" uvidíte obě oblíbená nastavení. Vyberte položku, kterou chcete změnit.
- 3. Nastavte výrobek do nové požadované polohy a zvolte "Hotovo". Nová oblíbená poloha je nyní uložena.

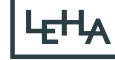

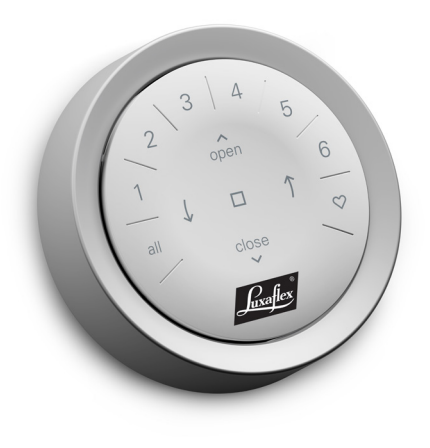

Obsluha Jakmile jsou výrobky pro stínění techniky přiřazeny k jedné SKUPINĚ nebo několika SKUPINÁM, je dálkové ovládání připraveno k provozu. Současně lze ovládat několik výrobků.

> **POZNÁMKA:** Některé jednotky PowerView® Gen 3 nabízejí pokročilejší provozní možnosti, než jsou zde uvedené standardní funkce.

### **ZÁKLADNÍ OPERACE**

- 1. Chcete-li dálkové ovládání probudit, jednoduše jej vezměte do ruky nebo stiskněte tlačítko STOP. Poslední vybraná SKUPINA bude zvýrazněna a aktivní.
- 2. Stisknutím tlačítka ALL nebo SKUPI-NA 1- 6 vyberte konkrétní produkty. Vybrané SKUPINY se rozsvítí na znamení, že jsou vybrány.
	- a. Současně lze zvolit několik tlačítek SKUPIN.
	- b. Chcete-li zrušit výběr SKUPINY, stiskněte znovu tlačítko SKUPI-NA. Podsvícené tlačítko SKUPINY zhasne.
- 3. Stisknutím tlačítka **OPEN** otevřete vybrané produkty.
- 4. Stisknutím tlačítka ▼ CLOSE zavřete vybrané produkty.
- 5. U vertikální žaluzie stiskněte ) ŠIPKU VPRAVO nebo ŠIPKU VLEVO pro otočení nebo zavření.
- 7. Stisknutím tlačítka STOP zastavíte pohyb stínícího výrobku v kterémkoli bodě.
- 8. Stisknutím opačné strany (AOPEN nebo CLOSE) při pohybu výrobku změníte směr.
- 9. Stisknutím tlačítka ♥ přesunete vybrané produkty na první oblíbenou pozici. Dvojím kliknutím přesunete vybrané produkty na druhou oblíbenou pozici.

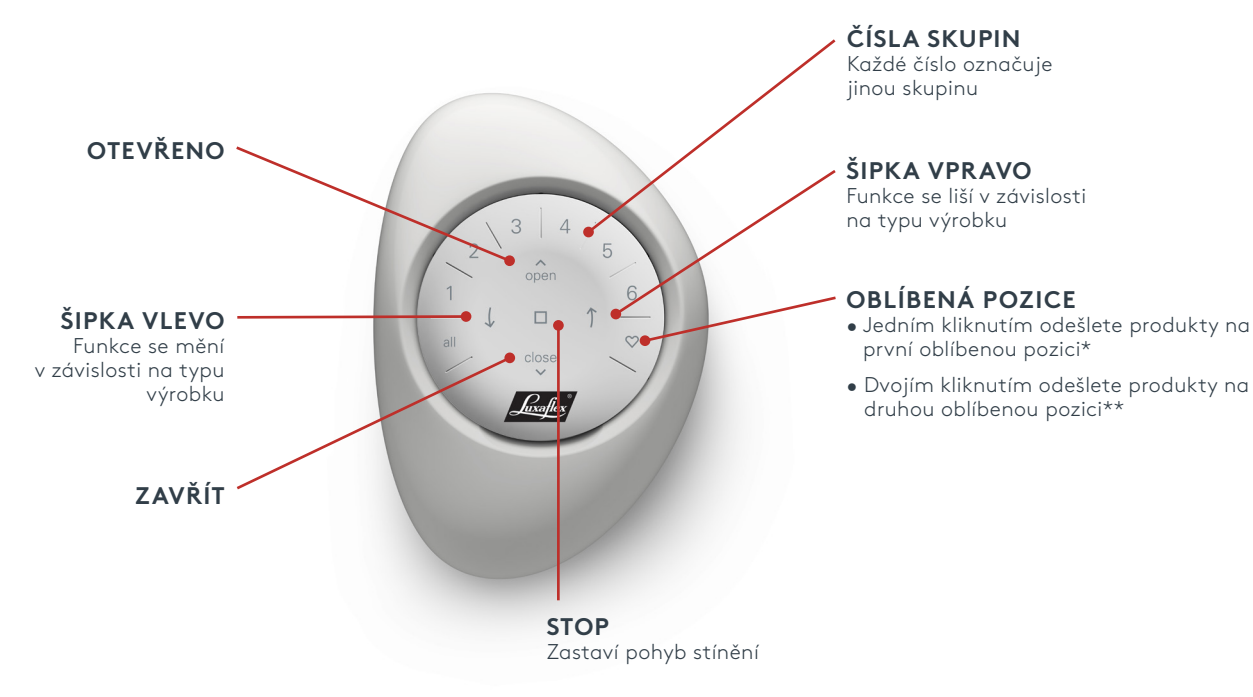

Přednastavené oblíbené pozice se liší v závislosti na typu výrobku.

\*\* Obě oblíbené pozice lze aktualizovat v aplikaci PowerView® v části "Produkt".

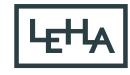

# Výměna baterie

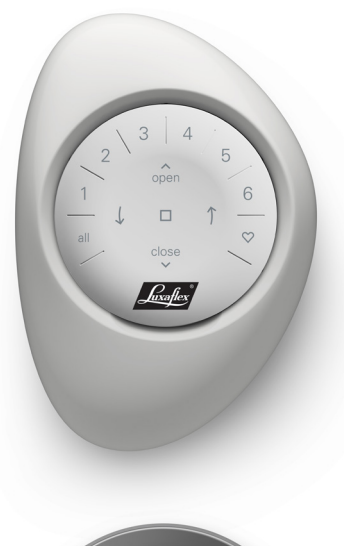

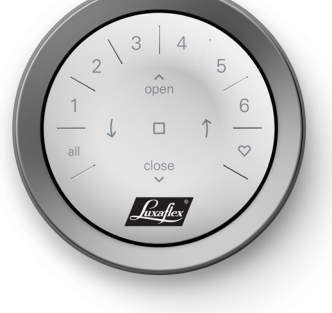

Výměna baterií v modulu dálkového ovladače nemá za následek ztrátu programování, včetně skupin a oblíbených položek. Dálkové ovládání je napájen dvěma bateriemi CR 2032.

1. U dálkového ovládání PowerView® Gen 3 s kamínkem Pebble® zasuňte palec do prohlubně, opatrně zvedněte modul dálkového ovládání a vyjměte jej z kamínku Pebble®. U dálkového ovládání PowerView® Gen 3 s nástěnným držákem vyjměte nástěnný držák z montážní desky otočením nástěnného držáku proti směru hodinových ručiček. Vysuňte modul dálkového ovladače na zadní straně.

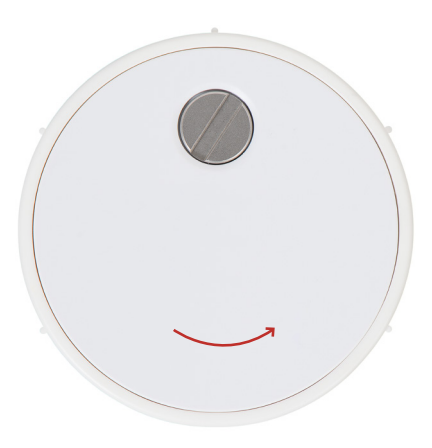

- 2. Dvakrát otočte zajišťovací šroub proti směru hodinových ručiček pomocí šroubováku s drážkou.
- 3. Sejměte zadní kryt dálkového ovladače.
- 4. Staré baterie opatrně zvedněte prstem nebo malým šroubovákem a vyjměte je.

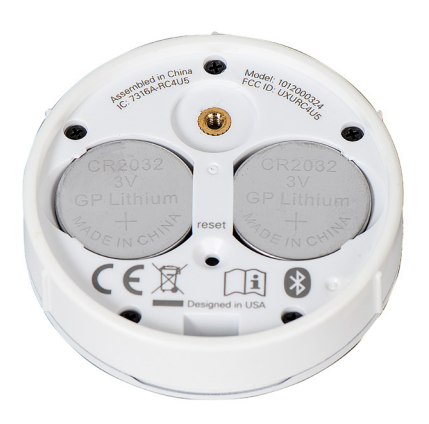

- 5. Vložte nové baterie ve správné orientaci a ujistěte se, že jsou pevně usazeny.
- 6. Zarovnejte a nasaďte zadní kryt na zadní straně modulu dálkového ovládání.
- 7. Dvakrát otočte šroubem s drážkou ve směru hodinových ručiček nebo dokud nebude dotažen.
- 8. Vyrovnejte žebra modulu dálkového ovládání s drážkami zařízení Pebble® nebo nástěnného držáku.
- 9. Opatrně zatlačte modul dálkového ovladače do zařízení Pebble® nebo do nástěnného držáku.

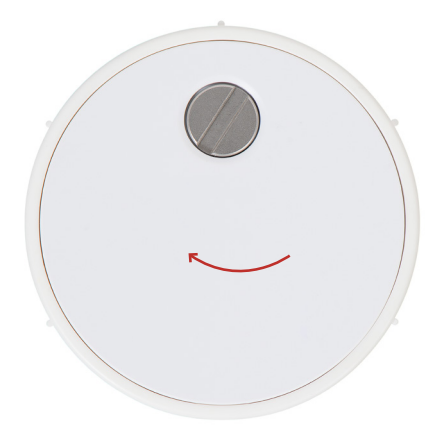

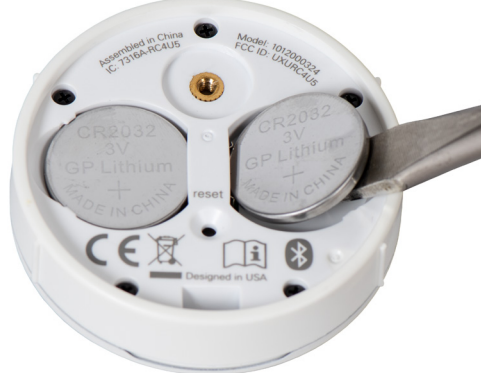

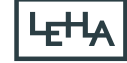

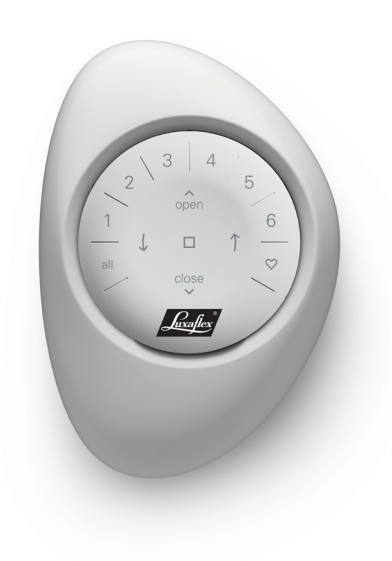

- Řešení problémů 1. Žádné z podsvícených tlačítek na dálkovém ovladači nesvítí, když stisknu tlačítka
	- Zkontrolujte, zda jsou baterie správně vloženy a zda jsou nové.
	- Pokud jsou baterie správně vloženy a světlo se přesto nerozsvítí, jsou baterie pravděpodobně vybité a je třeba je vyměnit.
	- 2. Výrobek nereaguje na dálkové ovládání PowerView® Gen 3.
		- **POZNÁMKA:** Výrobek bude reagovat až po připojení ke skupině SKUPINA.
		- Zkontrolujte, zda je vybráno správné číslo SKUPINY. Rozsvítí se kontrolka příslušného čísla SKUPINY. V aplikaci PowerView® na dálkovém ovladači můžete také zkontrolovat, které číslo SKUPINY je výrobku přiřazeno. Najdete ji v části "More" > "Accessories" > "Remotes."
- 3. Můj produkt funguje, když stisknu tlačítko ▲OTEVŘÍT nebo ▼ ZAVŘÍT, ale nefunguje, když stisknu některou z kláves se šipkami.
	- Klávesy se šipkami jsou určeny k ovládání určitých produktových řad. Chcete-li zjistit, zda lze váš stínicí výrobek ovládat pomocí kláves se šipkami, nahlédněte do návodu "Instalace, obsluha a údržba" k vašemu výrobku.

#### 4. Jak dálkové ovládání resetovat?

- Dálkové ovládáníe 3. generace nelze resetovat. Veškerá konfigurace dálkových ovladačů (přidávání, změna a mazání dálkových ovladačů) se provádí prostřednictvím aplikace PowerView®. Pro konfiguraci dálkového ovladače zvolte "More" > "Accessories" > "Remotes".
- 5. Kontrolky na mém dálkovém ovladači se rozsvítí červeně. Co to znamená?
	- Baterie jsou téměř vybité a je třeba je vyměnit.

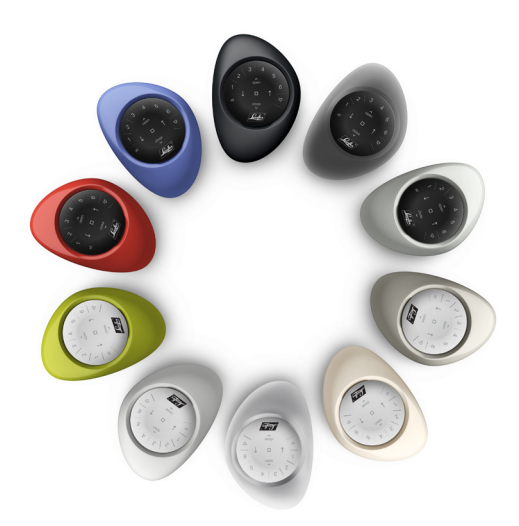

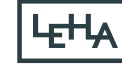